# Kegtron

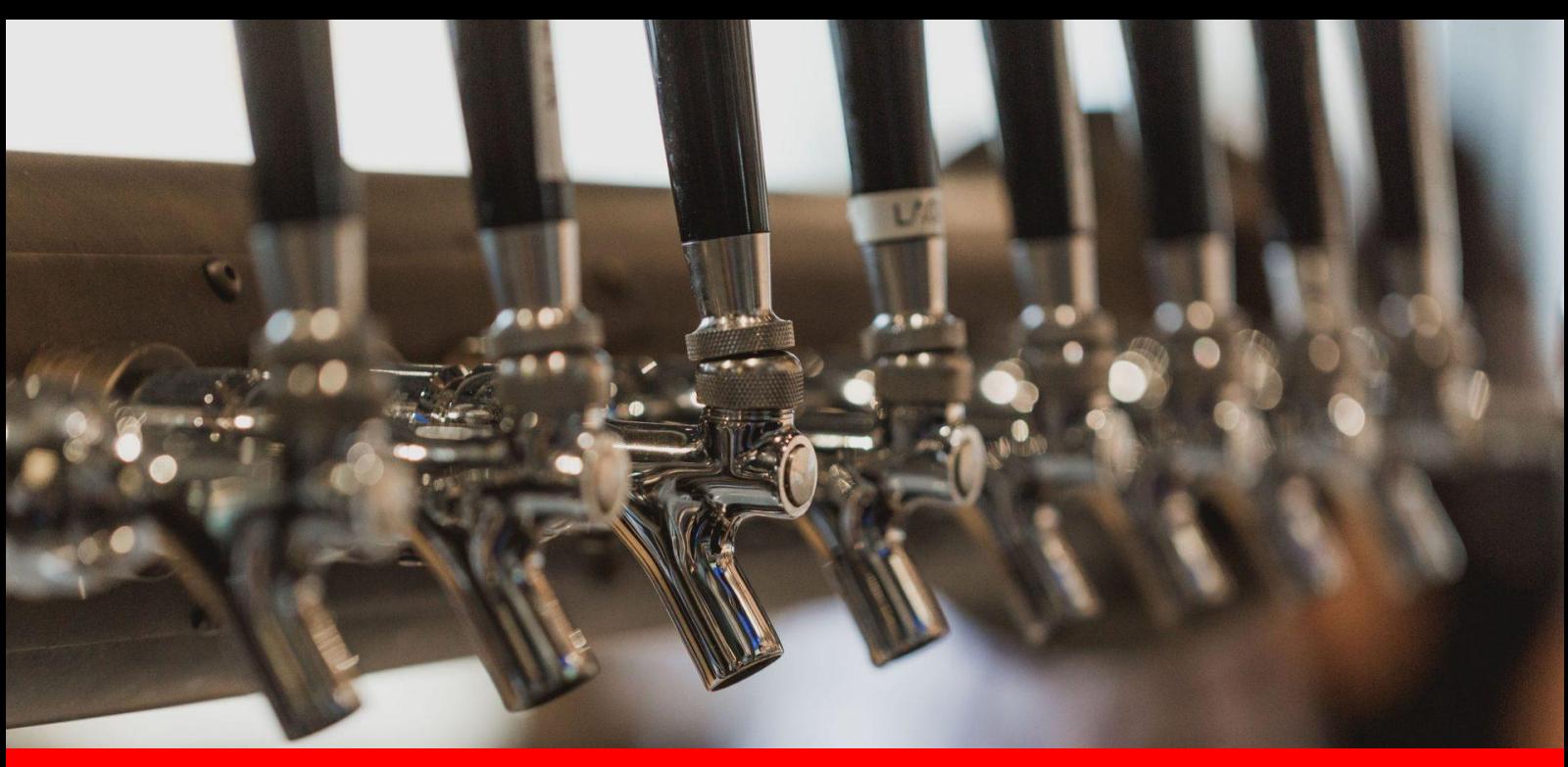

# Pourwall Setup

February 11, 2022

# **Overview**

[Pourwall](https://pourwall.com/) is a powerful, easy-to-use digital beverage menu system that can display your tap list to a big screen TV, embed on your website and generate printed menus. Best of all, it is 100% free with no ads or other gimmicks.

Kegtron and Pourwall have partnered to deliver an integrated solution which enables live keg stats to be displayed live along with your digital beverage menus.

# Kegtron Pro Setup

Before proceeding with your Pourwall integration you'll need to ensure that your Kegtron Pro Cloud Dashboard is up and running. If you haven't already done so, follow the steps outlined in the [Installation](https://kegtron.com/docs/KegtronProSetup.pdf) and Setup Guide. Installation videos are also available on the [Kegtron](https://kegtron.com/pro) Pro product page.

Once your Cloud Dashboard is up and running, make sure that you have assigned a **Tap Handle Number** to each of your keg monitor ports as shown below. This number will be used by Pourwall to match the tap list entries to your physical kegs.

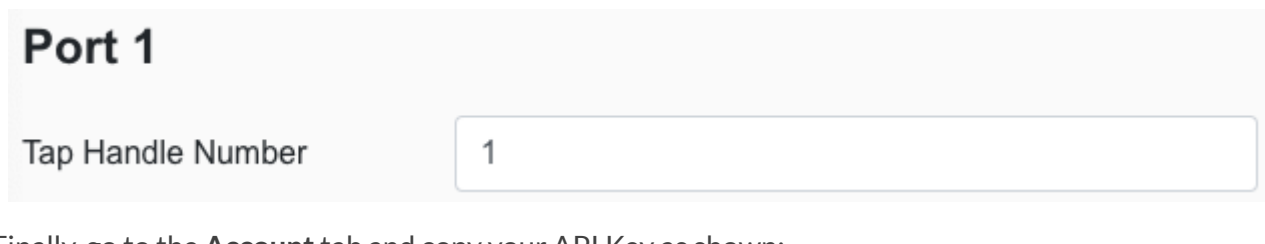

Finally, go to the **Account**tab and copy your API Key as shown:

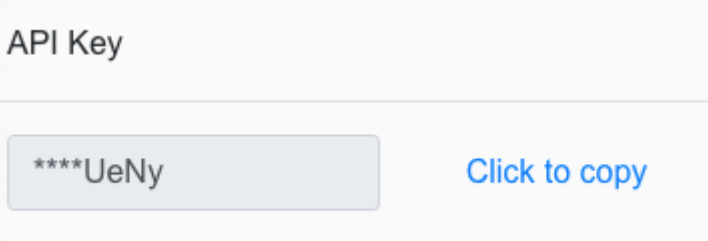

This 60 character string will be used by Pourwall to gather your keg statistics.

# Pourwall Setup

Setting up Pourwall is easy and only takes a few minutes.

- 1. Visit [https//pourwall.com](https://pourwall.com/) and create an account
- 2. Create your taps
	- Ensure that the Pourwall **Tap No.** value you assign matches the **Tap Handle Number** you've configured on the Kegtron Cloud Dashboard
- 3. Create a screen

- 4. Add a new page and select Tap List
- 5. On the New Page editor, scroll down to **PARTNERS**
	- Set **Keg Monitoring** = Kegtron
	- Paste your Cloud Dashboard API key in the the **Kegtron API Key** box

### **PARTNERS**

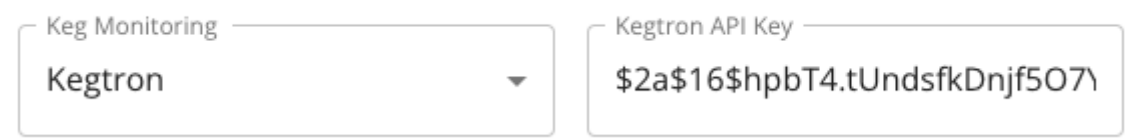

### 6. Save your screen and then click **PREVIEW**

○ You should now see your tap list on your computer screen like the example below:

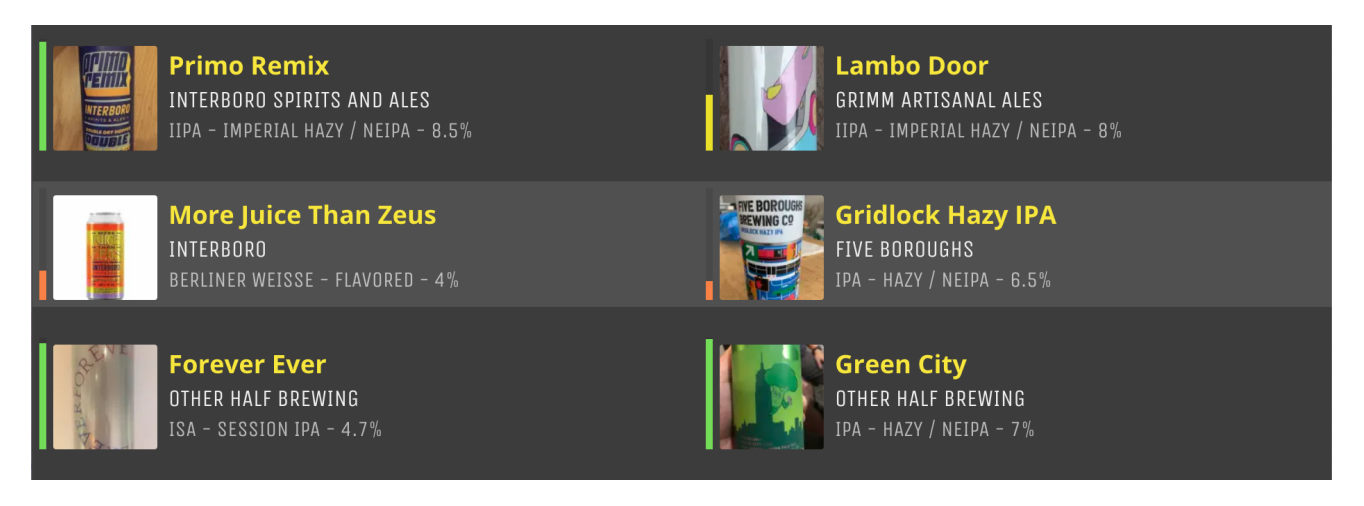

If everything is set up correctly, you will see a vertical bar next to each listing that corresponds to the keg level percentage as reported by Kegtron Pro.

That's it! Once your integration is complete you can optionally connect your TVs via Chromecast, Fire TV or Apple TV from the **SCREENS** page. From the TAP MENU page you can also generate QR code, embed your tap list on your web page and/or create print menus.

## **Notes**

A few notes regarding the Pourwall - Kegtron Pro integration:

● Keg volume updates will be visible on Pourwall within 1-2 minutes of updating on the Cloud Dashboard

# Ker <u>ptron</u>

- Currently there is no syncing of data other than keg levels between Kegtron and Pourwall. That means if you change what's being served, it's description, etc. you need to update both sides independently
- For Pourwall-specific questions, please contact [help@pourwall.com](mailto:help@pourwall.com)
- For Kegtron-specific questions please contact [support@kegtron.com](mailto:support@kegtron.com)